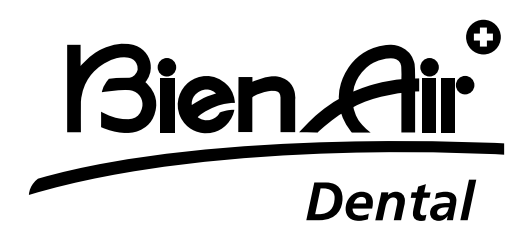

# **OPTIMA** int

# **RU** Справочное руководство

Д ругие языки доступны на

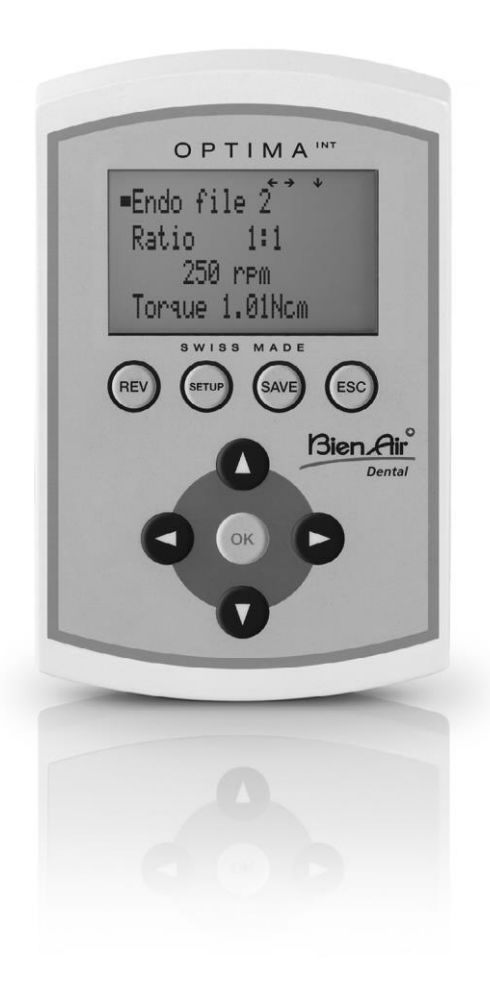

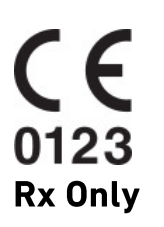

Ref 2100306-0003/2024.04

### **Краткий обзор**

#### **Начальный экран**

Bien-Air Dental OPTIMA Int

OPTIMA INT

### **Экран НАСТРОЙКИ**

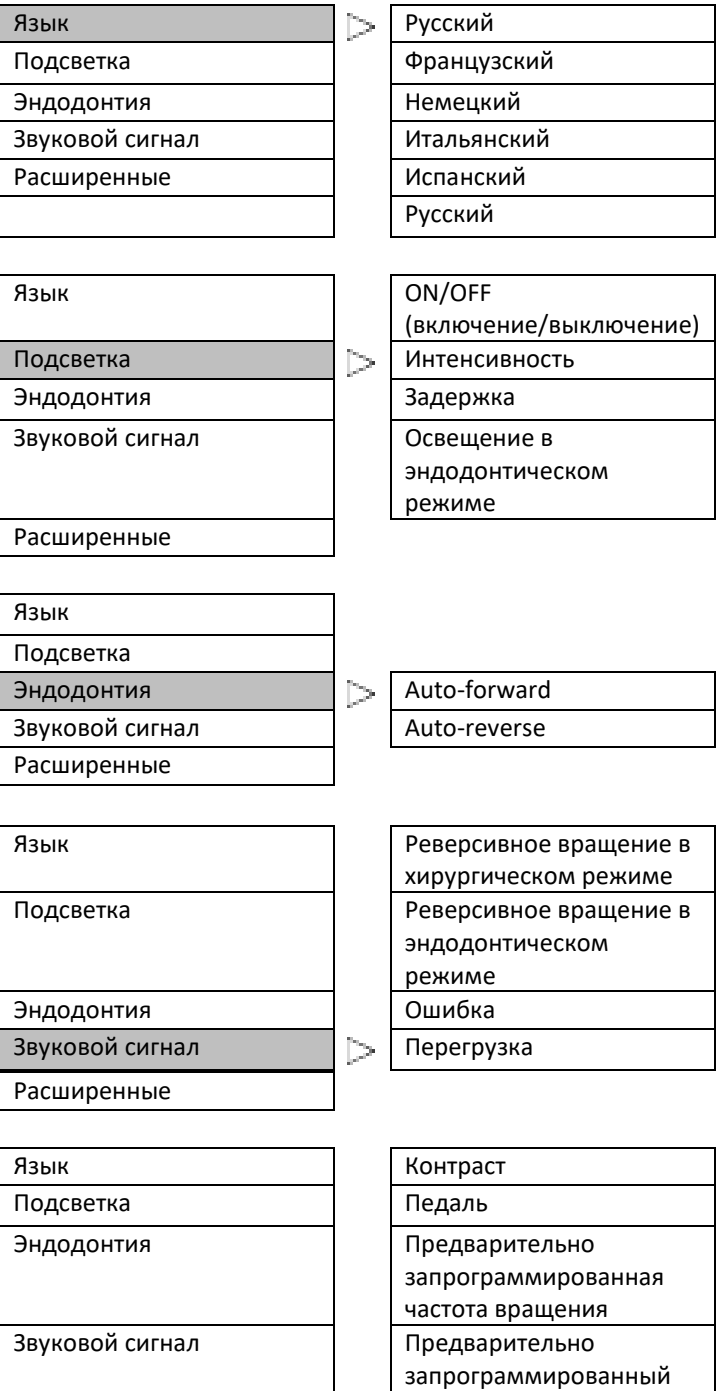

крутящий момент

Расширенные Предварительно запрограммированное передаточное отношение Информация о системе Восстановление

Ref 2100306-0003/2024.04

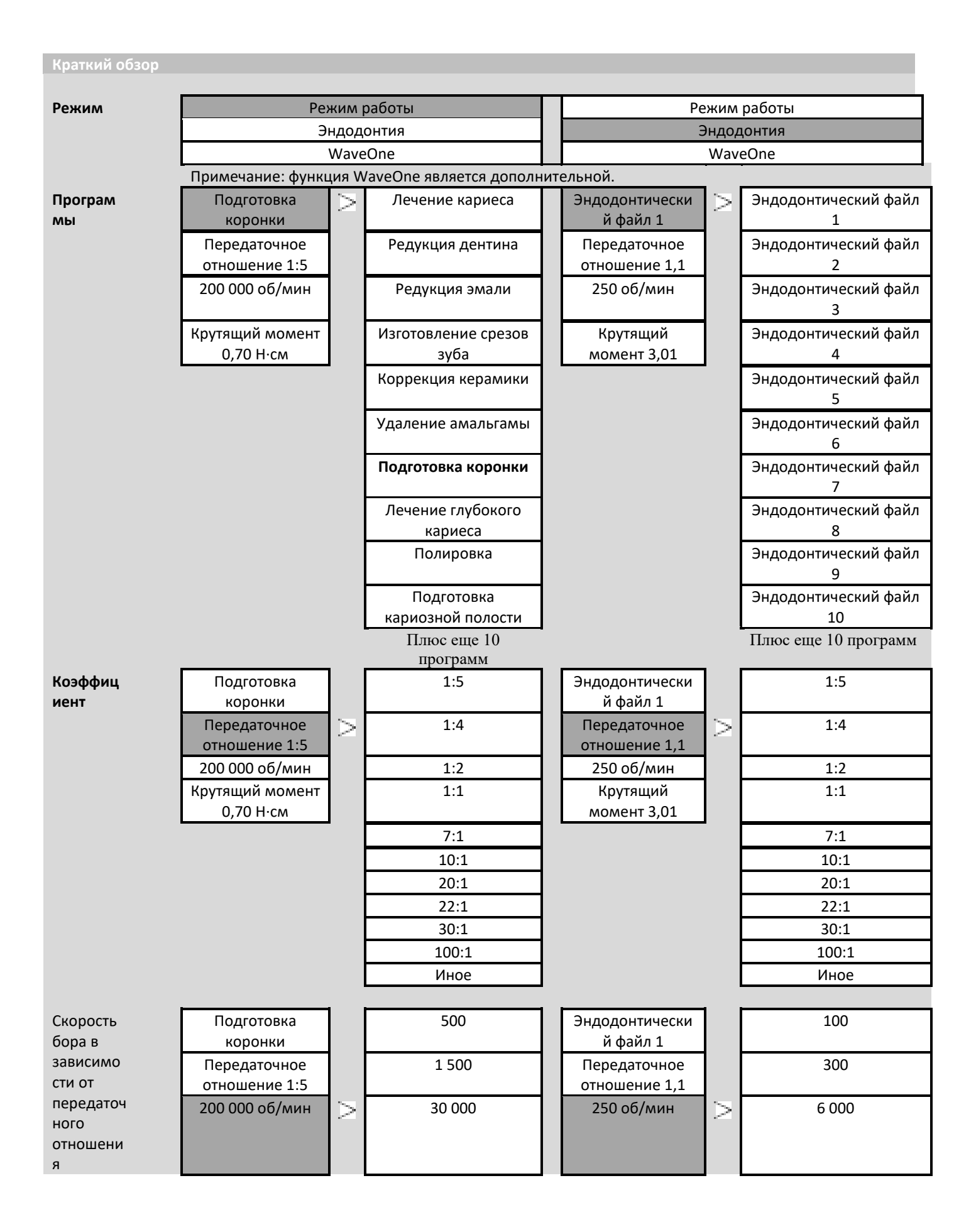

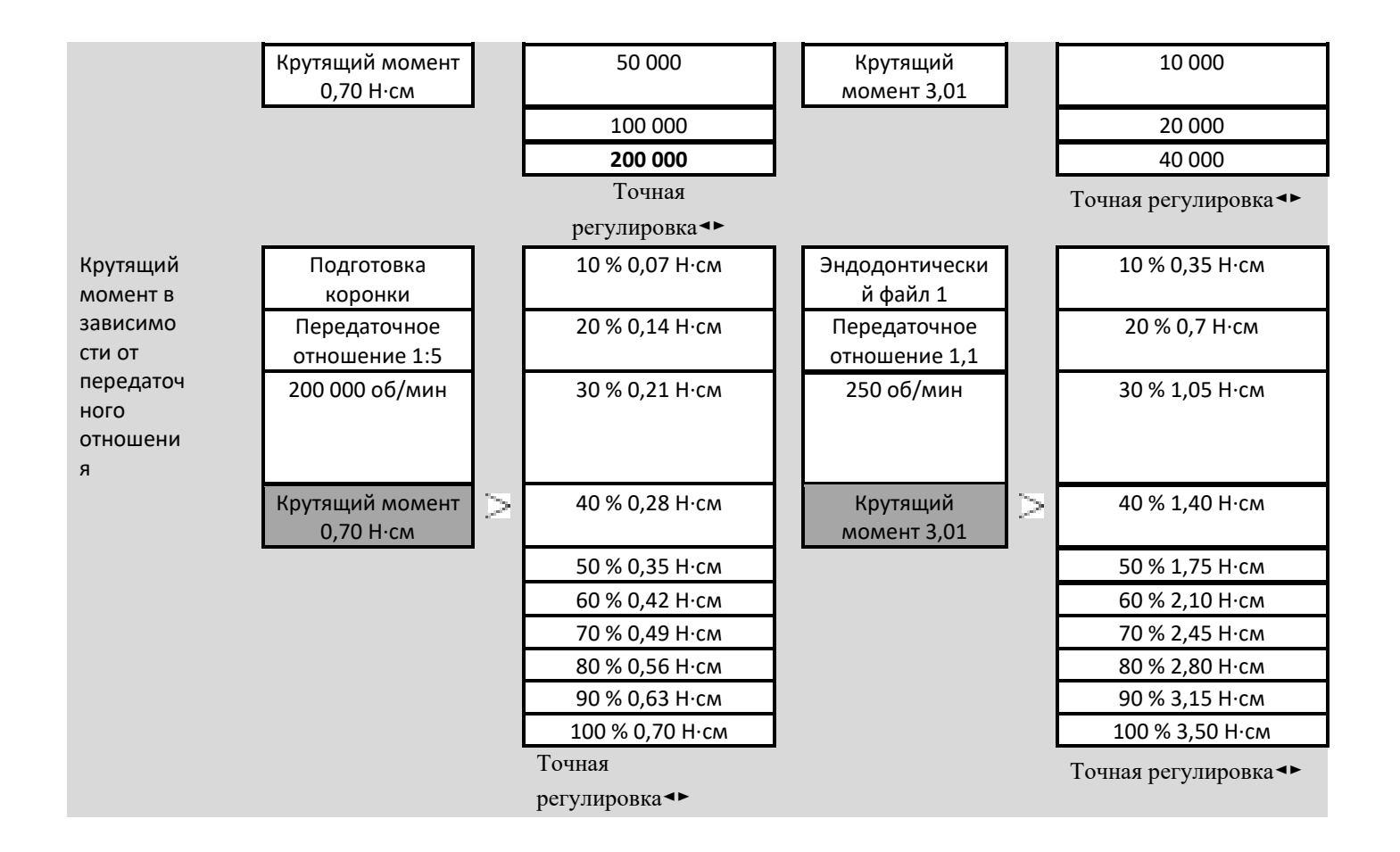

### **Содержание**

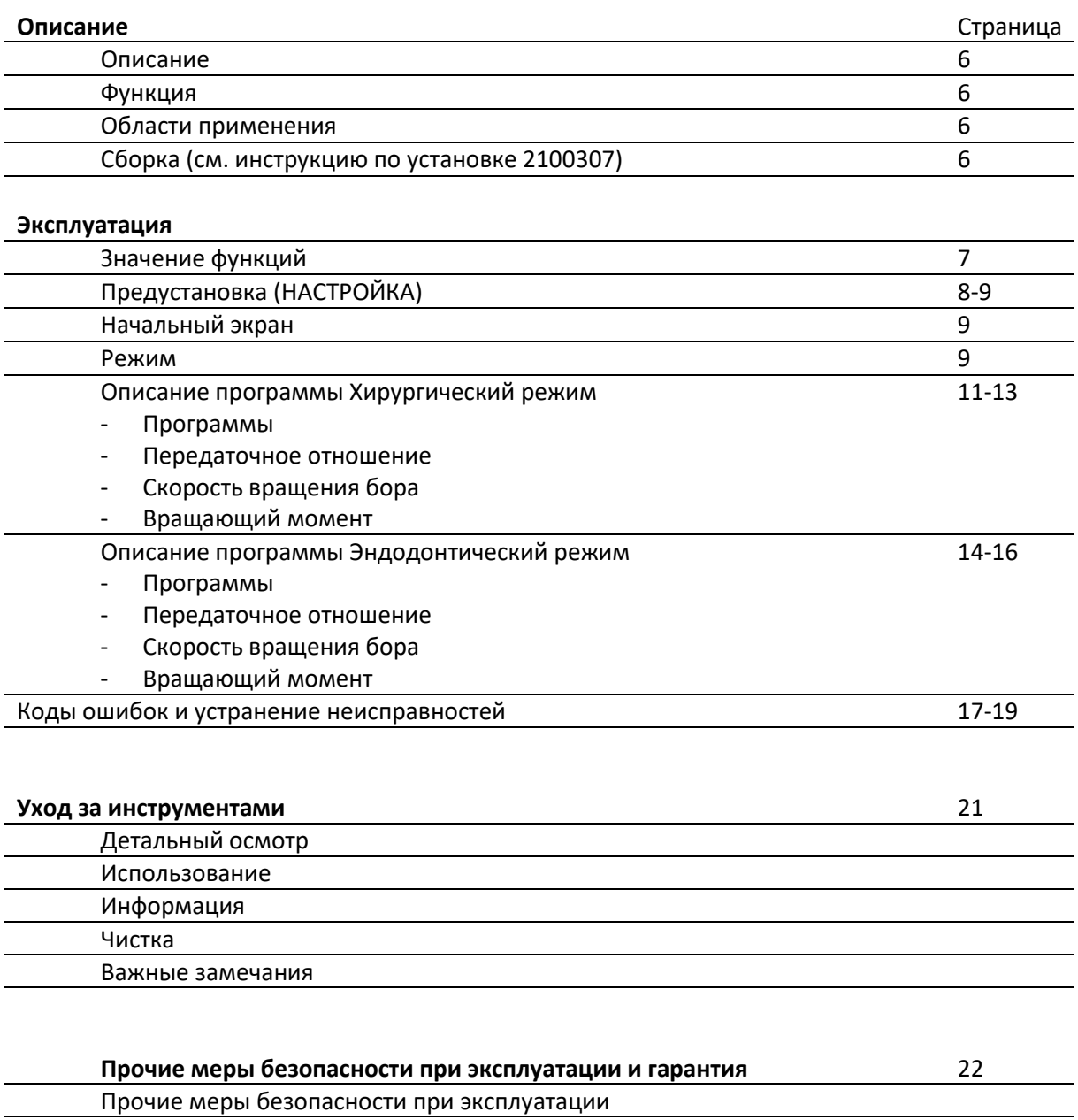

Условия гарантии

### **Описание**

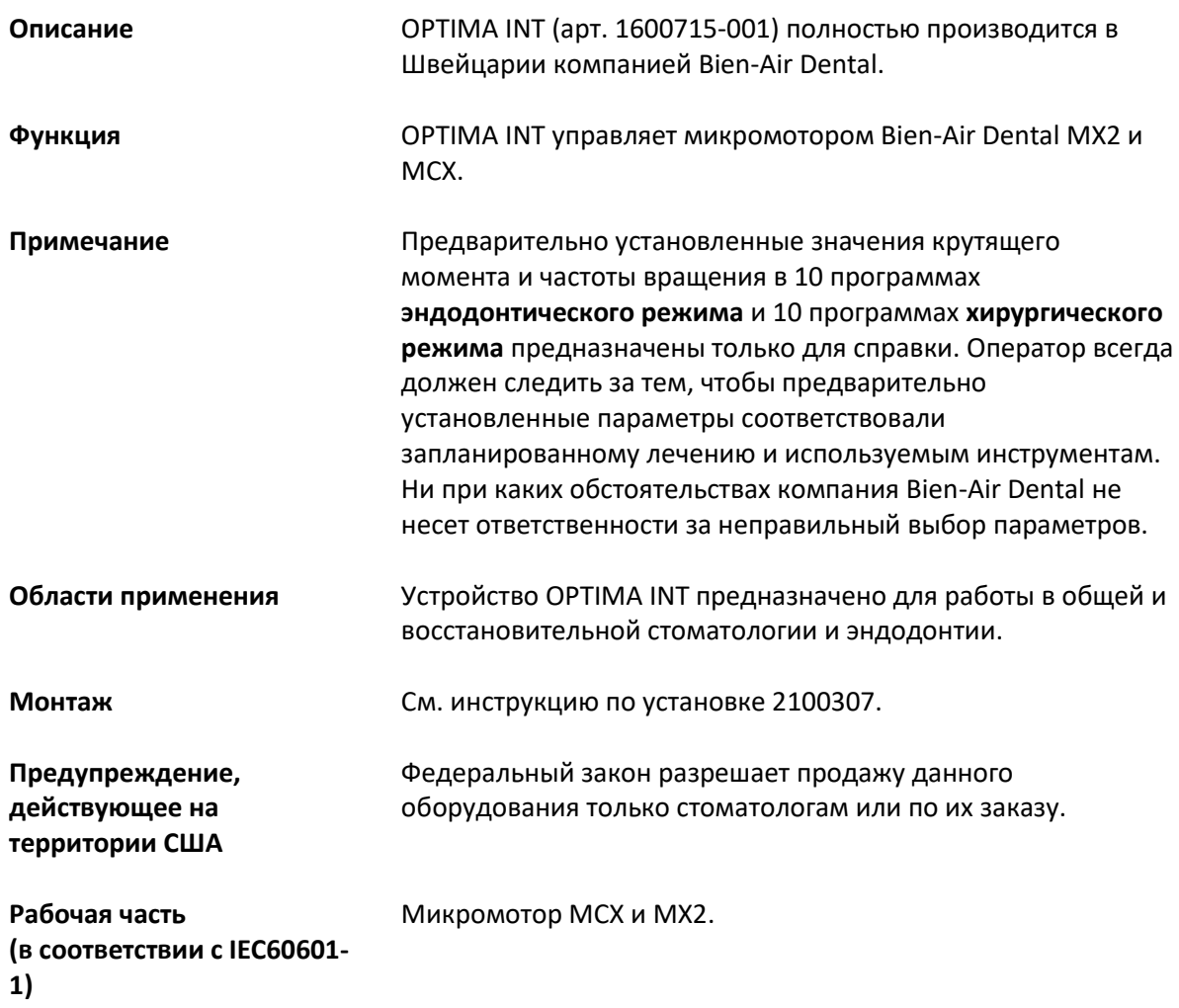

#### **Эксплуатация**

#### **Значение функций**

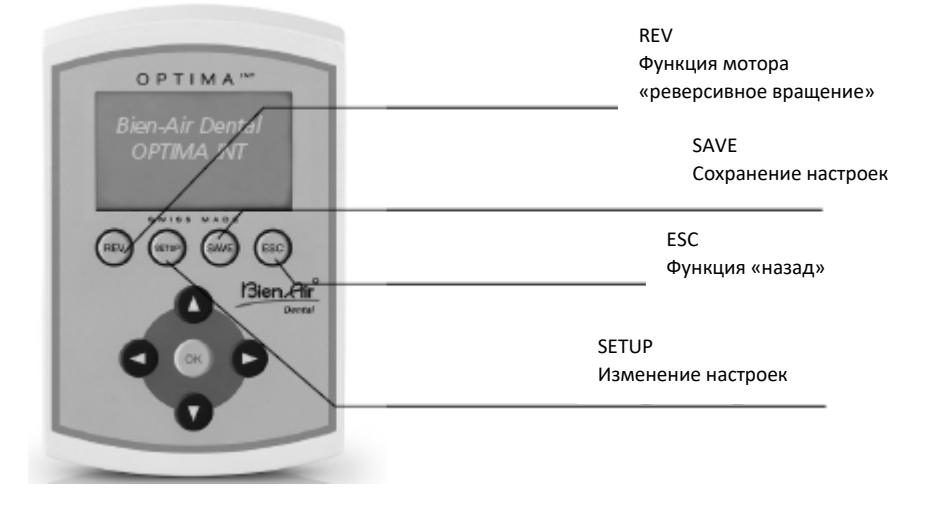

Функцию «реверсивного вращения» можно выбрать непосредственно из всех программ в **хирургическом** режиме.

Если этот параметр выбран, звуковой сигнал указывает на реверсивное вращение.

Для **эндодонтического** режима настройку необходимо выполнить в окне SETUP (НАСТРОЙКА) (Auto-forward/Auto-reverse).

SAV

**REV** 

Существует два способа сохранения настроек программы:

- **Удерживайте кнопку,**

при этом значения запоминаются напрямую

- Выполните короткое нажатие на кнопку, после чего появится следующее окно:
	- Save (Сохранить) -> значения запоминаются напрямую

Save as (10 left) (Сохранить как (осталось 10) -> сохранить значения

- под новым именем (до 10 программ) Введите новое имя:
	- при нажатии появляется алфавит
	- при нажатии курсор перемещается влево или вправо нажатие REV удаляет буквы
	- нажатие SETUP вставляет буквы

Rename (Переименовать) -> изменить имя программы (как указано выше)

Delete (Удалить) -> удалить программу

Progr. Listing (Список программ) -> Изменить порядок программ нажатие ▲ ▼ позволяет выбрать программу

подтвердите, нажав кнопку OK (Да) (выбор мигает)

нажатие позволяет переместить программу в нужное

положение

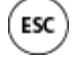

Функция «НАЗАД» При нажатии ESC Вы покинете текущее окно. Если экран мигает при выходе, изменения НЕ будут сохранены. Изменения всегда необходимо подтверждать кнопкой SAVE (СОХРАНИТЬ), иначе они будут утеряны.

#### **Эксплуатация**

#### **Предустановка**

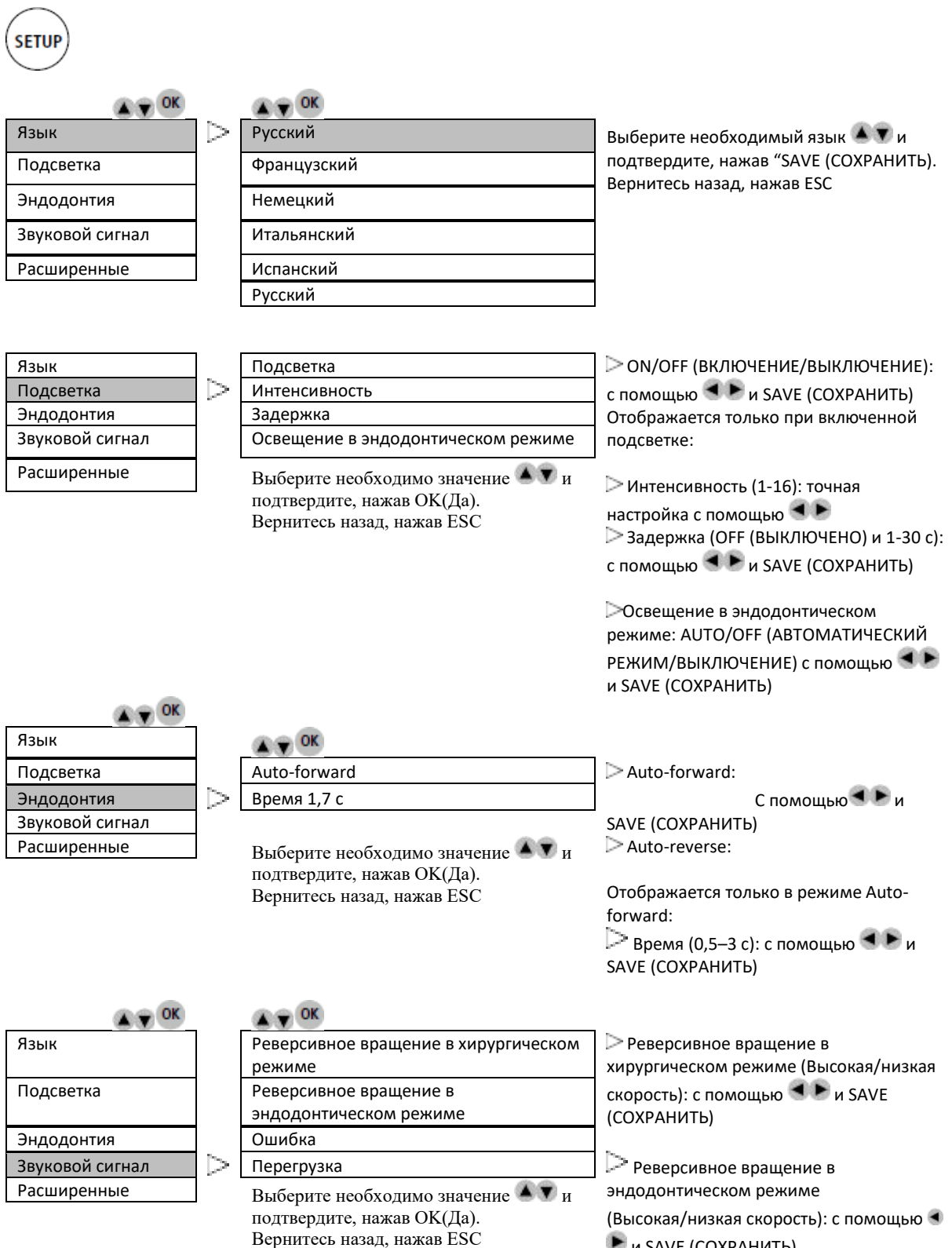

 $\blacktriangleright$  и SAVE (СОХРАНИТЬ)

Ошибка (Высокая/низкая скорость): с помощью и SAVE (СОХРАНИТЬ) Перегрузка (Высокая/низкая скорость): с помощью  $\blacktriangleleft$   $\blacktriangleright$  и SAVE (СОХРАНИТЬ)

## **OPTIMA INT**

### **Эксплуатация**

### **Предустановка**

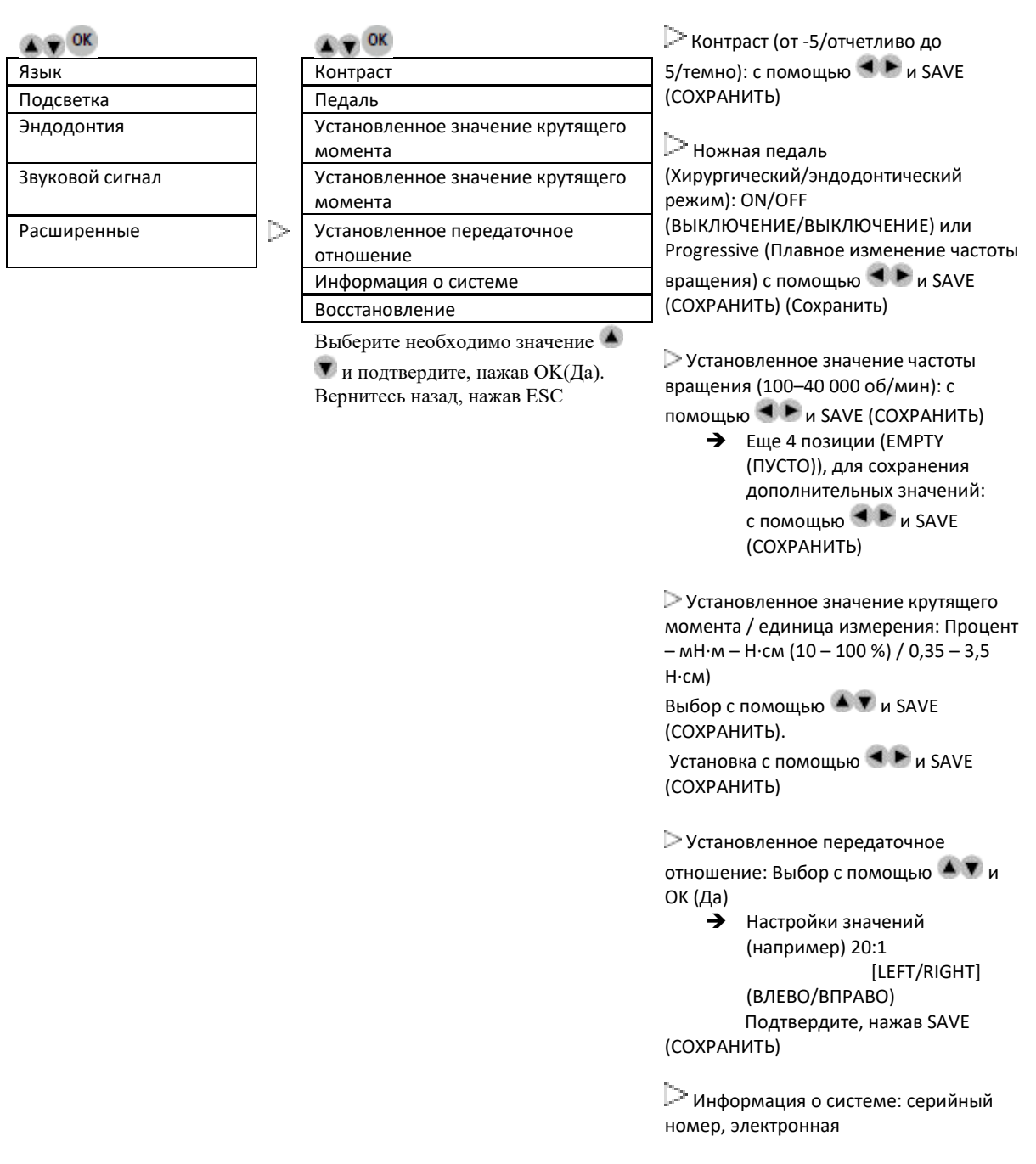

Восстановление: Исходные параметры устройства будут восстановлены.

**Все ваши настройки будут утеряны!**

Продолжить: нажав OK (Да) Отменить: нажав ESC

#### **Эксплуатация**

#### **Начальный экран**

Bien-Air Dental OPTIMA INT

OPTIMA INT

### **Режим**

**EXPLOR** 

Эндодонтия (Да). WaveOne

Режим работы Выберите необходимо применение **А V** и подтвердите, нажав ОК

**Описание программы Хирургический режим**

#### **Режим работы**

#### **Программы (пример ниже для MX2)**

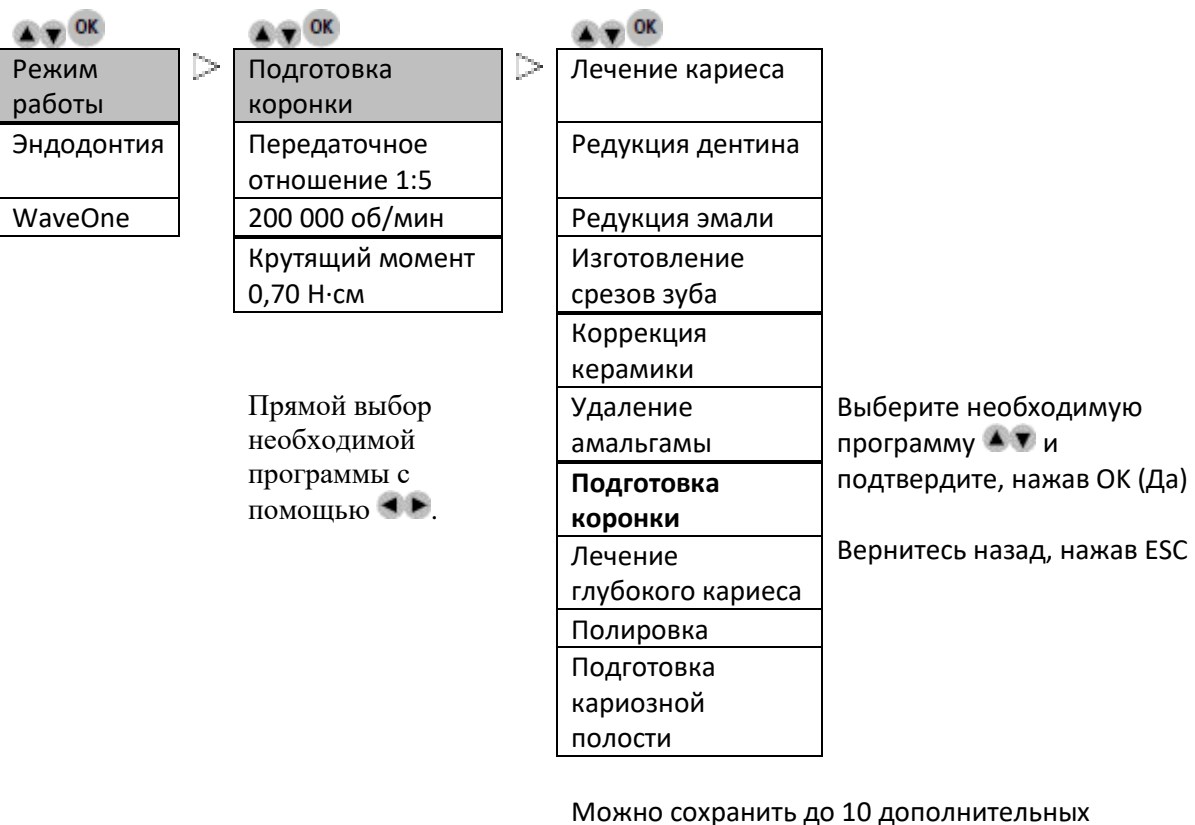

программ. (Для подтверждения нажмите кнопку SAVE (СОХРАНИТЬ) (СОХРАНИТЬ)

### **Эксплуатация**

#### **Режим работы**

**Передаточное отношение (пример ниже для MX2)**

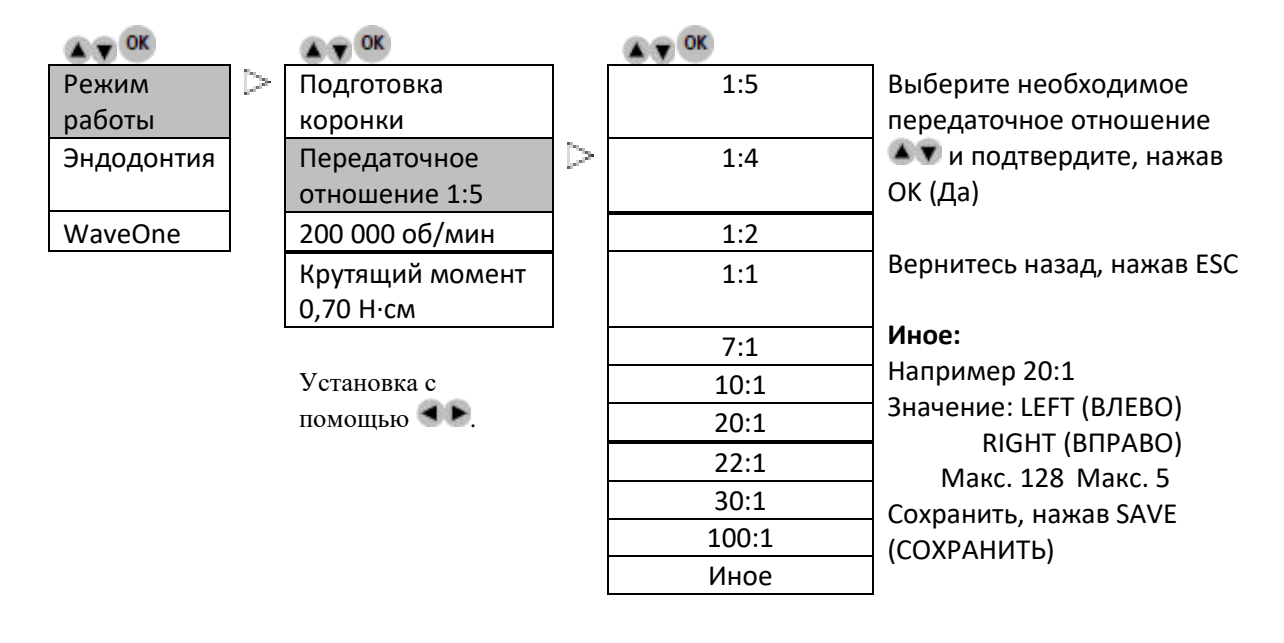

#### **Режим работы**

#### **Частота вращения бора зависит от передаточного числа (пример ниже для MX2)**

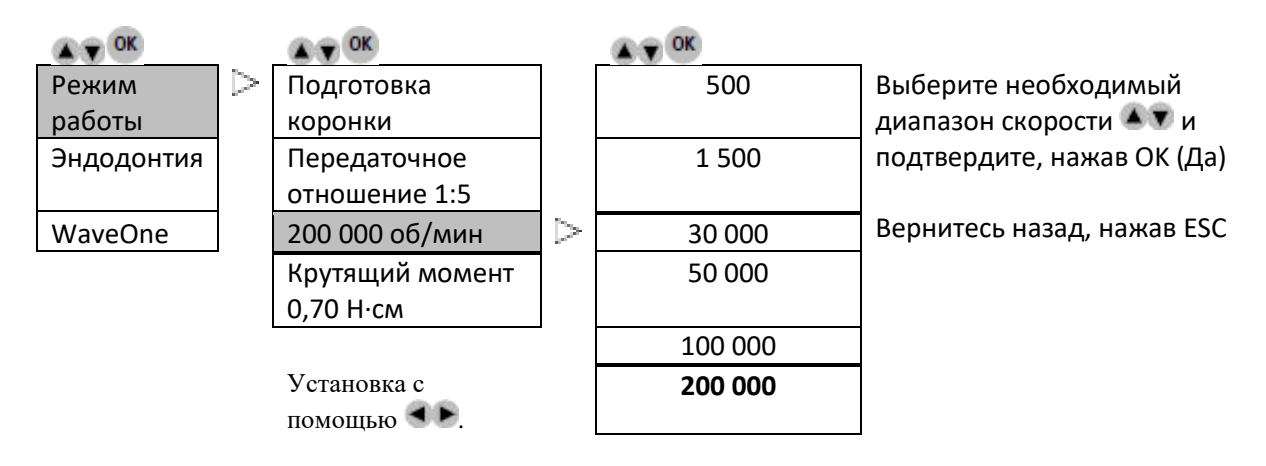

### **Эксплуатация**

### **Режим работы**

### **Крутящий момент зависит от передаточного числа (пример ниже для MX2)**

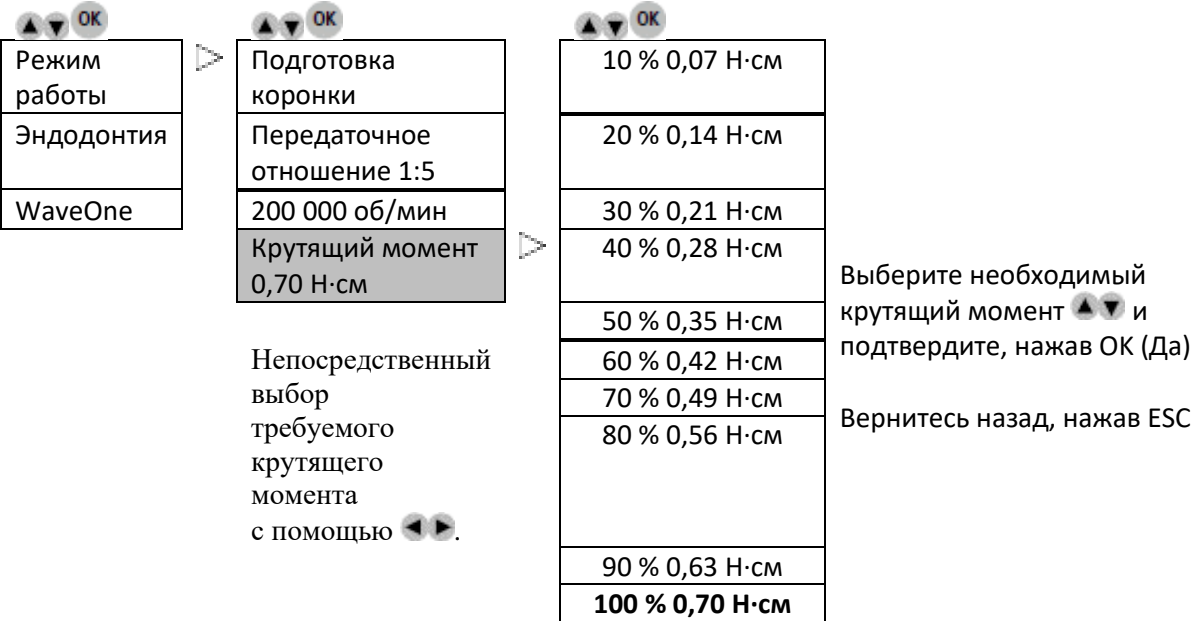

### **Эксплуатация**

#### **Описание программы Эндодонтический режим**

#### **Эндодонтия**

#### **Программы (пример ниже для MX2)**

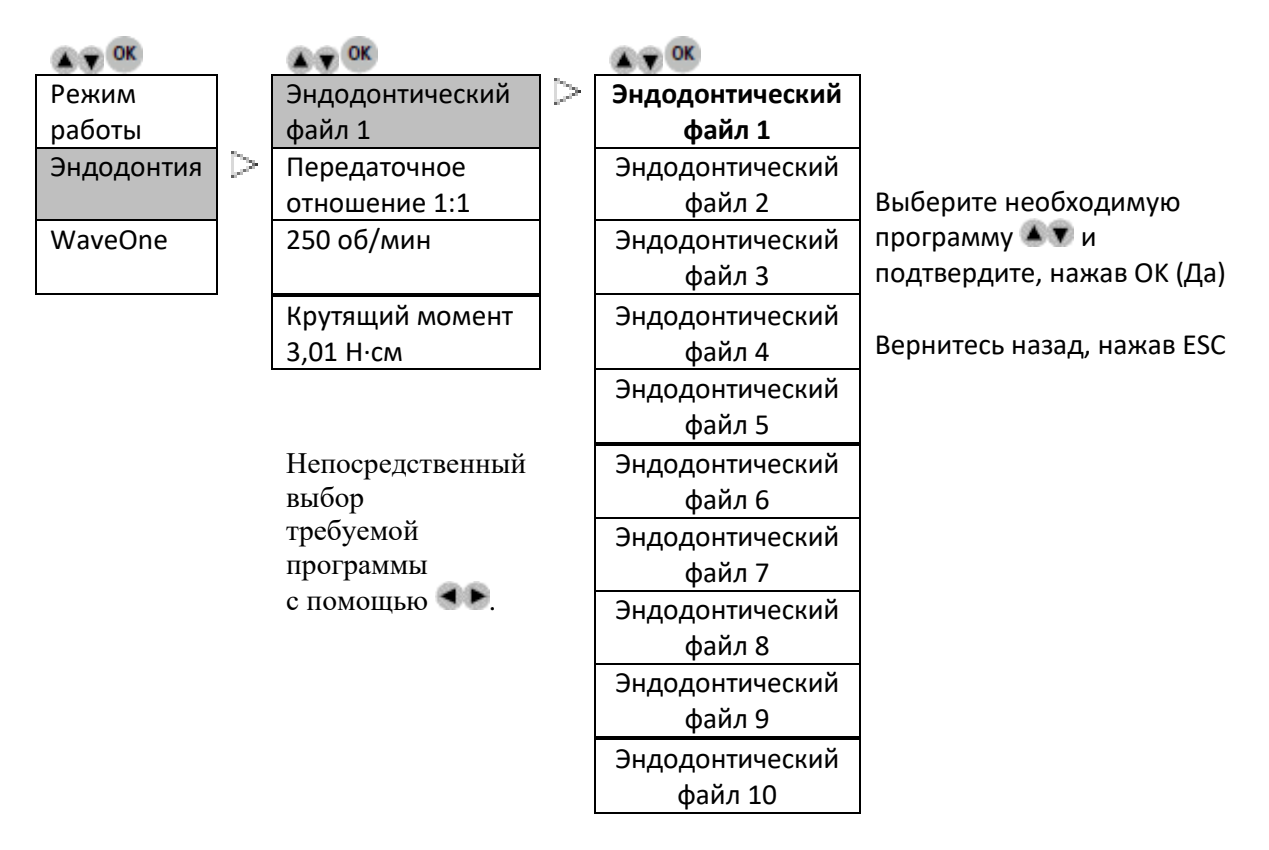

Можно сохранить до 10 дополнительных программ. (Для подтверждения нажмите кнопку SAVE (СОХРАНИТЬ) (СОХРАНИТЬ)

#### **Эндодонтия**

#### **Передаточное отношение (пример ниже для MX2)**

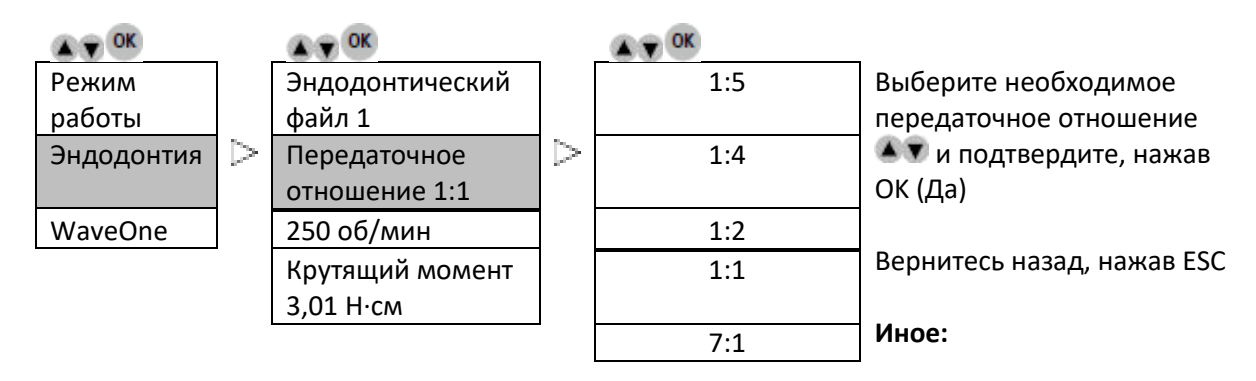

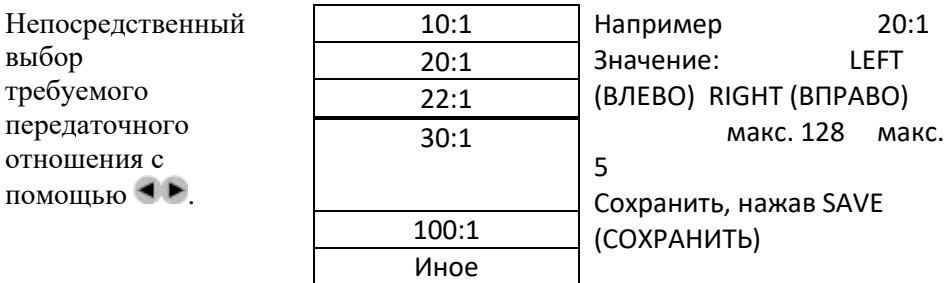

### **Эксплуатация**

#### **Эндодонтия**

#### **Частота вращения**

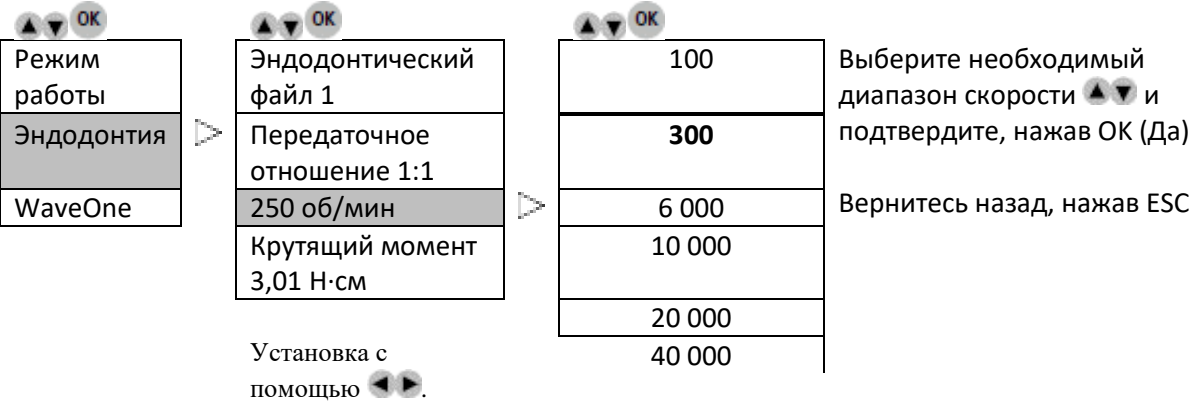

#### **Эндодонтия**

### **Крутящий момент (пример ниже для MX2)**

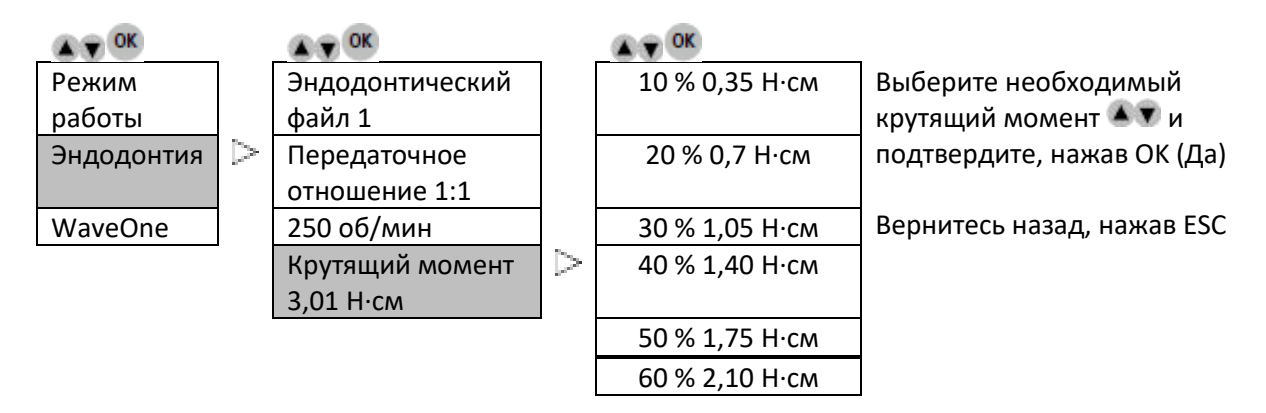

Установка с помощью **4** •

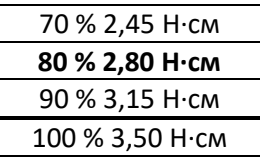

**WaveOne**

**Передаточное отношение (пример ниже для MX2)**

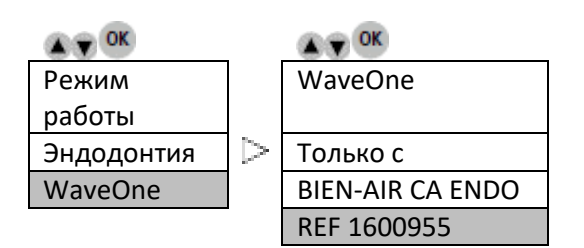

Примечание: параметры WaveOne являются встроенными и не могут быть изменены.

#### **Описание значков экрана**

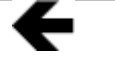

Прокрутка влево возможна с помощью клавиши «влево»

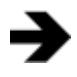

Прокрутка вправо возможна с помощью клавиши «вправо»

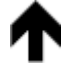

Прокрутка вверх возможна с помощью клавиши «вверх»

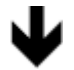

Прокрутка вниз возможна с помощью клавиши «вниз»

Песочные часы = ожидайте

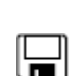

웄

Дискета = значение сохранено

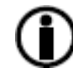

Информация = отображается информация или ошибка.

### **OPTIMA INT**

### **Коды ошибок и устранение неисправностей**

#### **Предупреждение.**

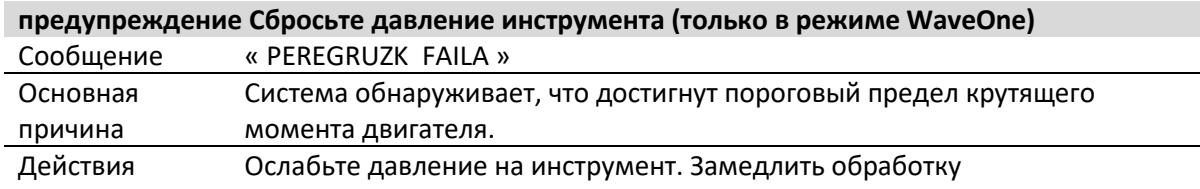

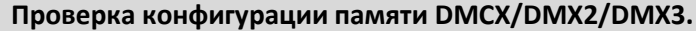

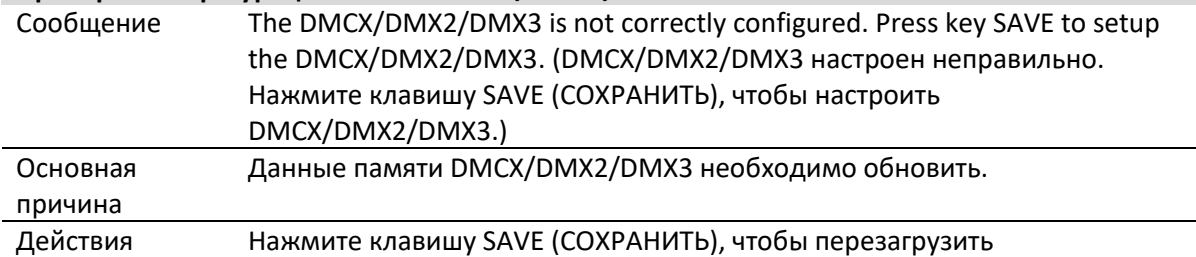

#### **Сбои инициализации оборудования.**

**Подключение DMCX/DMX2/DMX3/тип/конфигурация DIP-переключателей/минимальная совместимая версия/проверка серийного номера.** Сообщение Motor drive error. Please contact your retailer. (Ошибка привода мотора. Свяжитесь со своим продавцом.) Кнопка ESC -> перезагрузка) Основная причина Ошибка при попытке подключения DMCX/DMX2/DMX3. • Неожиданный тип DMCX/DMX2/DMX3. • Неправильная конфигурация двухпозиционных переключателей DMCX/DMX2/DMX3. Поиск и устранение неисправностей Проверьте соединение DMCX/DMX2/DMX3 (красный 8-контактный разъем). Этот разъем может быть подключен «реверсивно»: он подключен правильно, когда провода ориентированы за пределами платы DMCX/DMX2/DMX3.

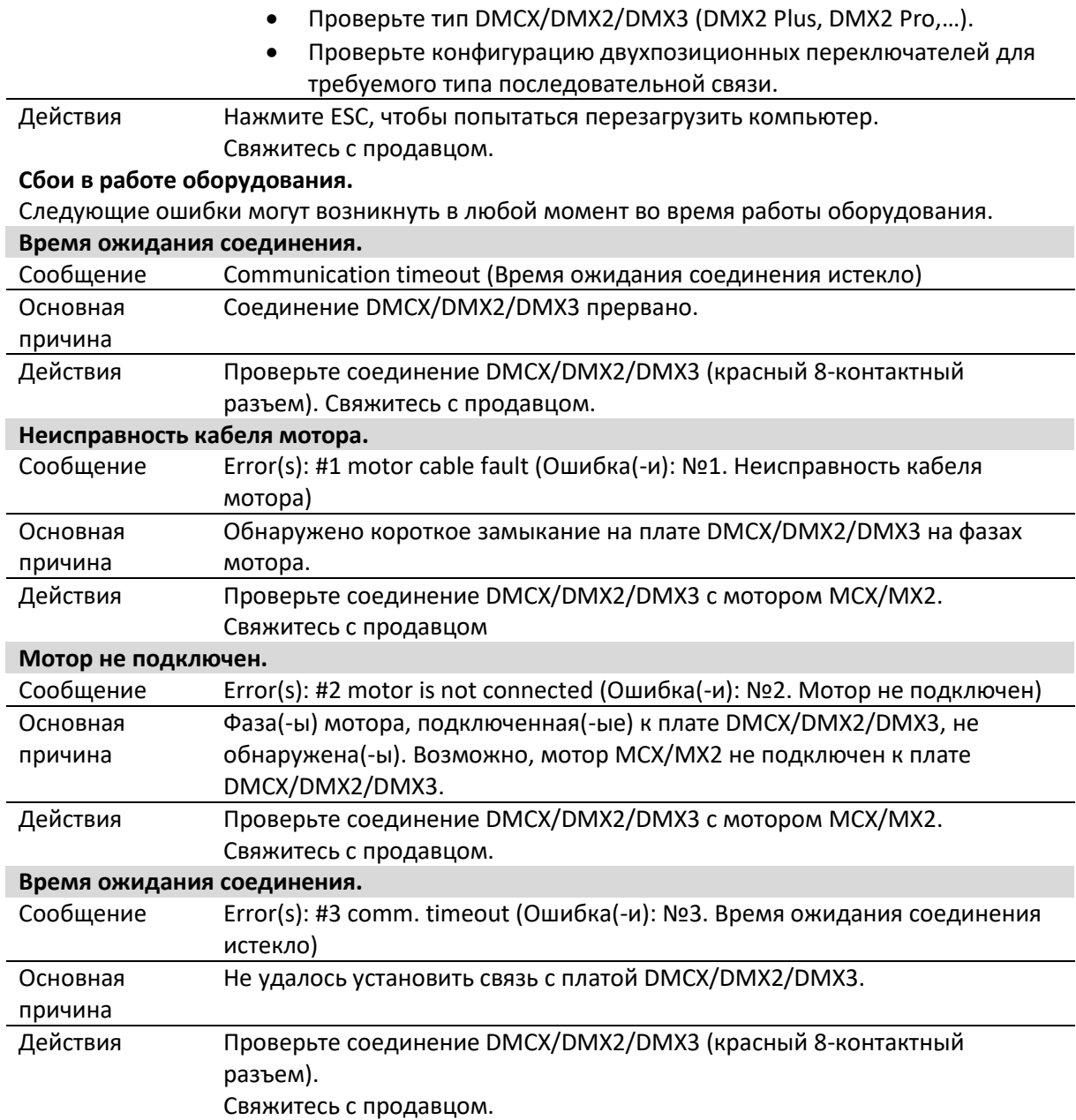

# **Коды ошибок и устранение неисправностей**

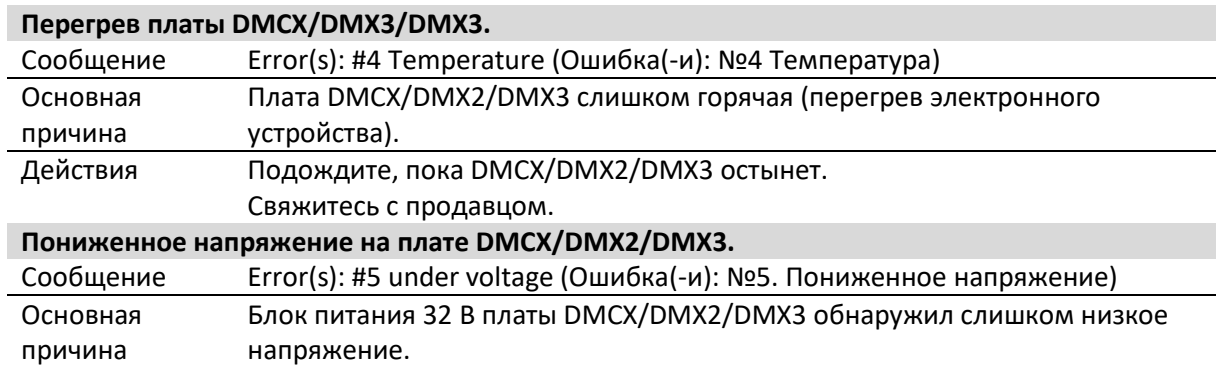

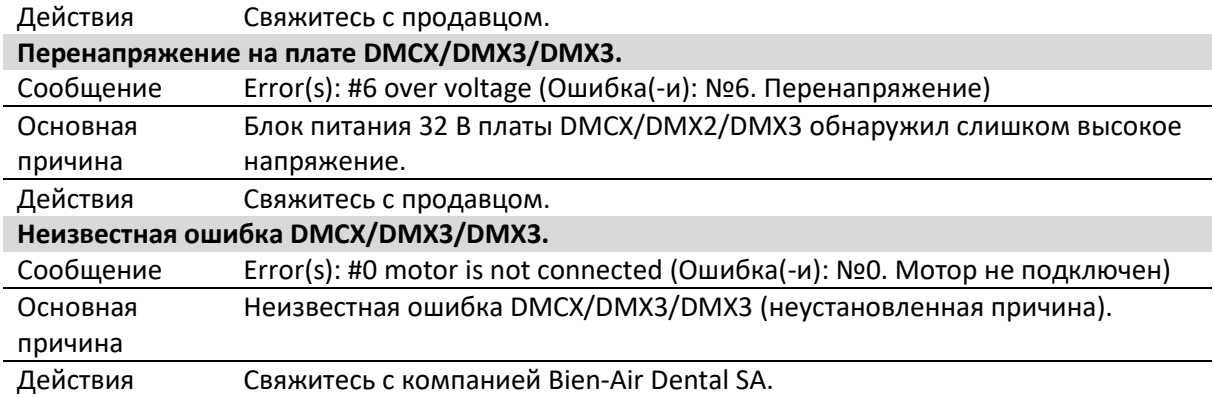

### **Уход за инструментами**

**Используйте только продукты и компоненты для ухода компании Bien-Air Dental. Использование других продуктов или компонентов может привести к аннулированию гарантии.**

#### *Детальный осмотр*

Никогда не разбирайте инструменты. Для любых модификаций и ремонта мы рекомендуем обращаться к дилеру или непосредственно в компанию Bien-Air Dental. Bien-Air Dental призывает пользователя передавать на ежегодный контроль и техосмотр все приводные инструменты.

#### *Использование*

Данное изделие предназначено только для профессионального использования.

#### *Информация*

Технические характеристики изображения и размеры, содержащиеся в данной инструкции, не являются обязательными и не могут служить основанием для рекламаций. Производитель оставляет за собой право на технические изменения своего оборудования без внесения изменений в данную инструкцию.

За дополнительной информацией обращайтесь на фирму Bien-Air Dental SA по адресу, указанному на обратной стороне обложки.

#### *Чистка*

- Используйте очиститель Spraynet, Bien-Air Dental. Продезинфицируйте чистой влажной тряпкой.
- Не оказывайте чрезмерное давление на экран.
- Продукты, содержащие ацетон, хлор и отбеливатель, не рекомендуются в качестве дезинфицирующих средств.
- Никогда не погружайте в растворы.
- Не подходит для очистки в ультразвуковой ванне.

#### *Важные замечания*

Для обслуживания:

- микромотора MX2, см. инструкцию арт. 2100199.
- шланга MX2-400, см. инструкцию арт. 2100223.
- DMX2 Plus/DMX2 Pro, см. инструкцию арт. 2100202.
- DMX3, см. инструкцию арт. 2100278.

#### *Информация*

Утилизация и/или вторичная переработка материалов должны проводиться в соответствии с действующим законодательством.

Это устройство и его комплектующие подлежат повторной переработке. Электрические и электронные устройства могут содержать субстанции, вредные для здоровья людей и экологии. Пользователь обязан возвратить устройство продавцу или передать его непосредственно в организацию, которая официально уполномочена осуществлять утилизацию и вторичную переработку

данного типа оборудования (Директива 2012/19/EC).

### **Прочие меры безопасности при эксплуатации и гарантия**

#### **Прочие меры безопасности при эксплуатации**

Устройство должно использоваться квалифицированными специалистами в соответствии с требованиями действующего законодательства

в сфере охраны труда, техники безопасности и данных инструкций по эксплуатации. Исходя из данных требований, обслуживающий персонал должен:

- использовать полностью исправные рабочие инструменты; в случае отклонений от нормального функционирования, повышенных вибраций, аномального нагрева или других признаков, указывающих на неисправность инструмента, необходимо немедленно остановить работу; в этом случае свяжитесь с центром по обслуживанию, имеющим полномочия от фирмы Bien-Air Dental;
- должен удостовериться, что устройство используется только в целях, для которых оно предназначено, а также обязан защитить себя, своих пациентов и третьих лиц от любой опасности, включая риск инфицирования при его использовании.

Устройство предназначено только для медицинского лечения; любое использование в иных целях не разрешается и может представлять опасность. Медицинское изделие соответствует всей текущей нормативной документации.

Изделие не предназначено для использования во взрывоопасной среде (газообразного анестетика).

Никогда не погружайте изделие в дезинфицирующие растворы.

#### **Гарантия**

#### *Условия гарантии*

Фирма Bien-Air Dental предоставляет пользователю гарантию на любые неисправности в работе, дефекты материалов или заводской брак, на срок 12 месяца с даты счета-фактуры.

В случае законных претензий фирма Bien-Air Dental или полномочный представитель выполняет обязательства компании по данной гарантии путем бесплатного ремонта или замены изделия. Иные требования, независимо от их вида, в особенности требования возмещения убытков, исключены.

Фирма Bien-Air Dental не несет ответственности за повреждения или травмы и их последствия, возникшие в результате::

- чрезмерного износа;
- ненадлежащего использования;
- несоблюдения инструкций по установке, эксплуатации и техническому обслуживанию;
- нестандартных химических, электрических или электролитических воздействий;
- ненадежных соединений, в том числе для подачи воздуха, воды или электропитания.

Гарантия не распространяется на гибкие световоды, а также на любые детали, сделанные из синтетических материалов.

Гарантия может быть аннулирована, если повреждение и его последствия произойдут из-за неправильного обращения или внесения изменений в конструкцию изделия лицами, не уполномоченными на это

### компанией Bien-Air Dental.

Претензии по гарантии рассматриваются только при предъявлении вместе с изделием счетафактуры или транспортной накладной, на которых должны быть ясно указаны дата покупки, артикул изделия и серийный номер.

#### **Торговые марки**

WaveOne® является зарегистрированной торговой маркой DENTSPLY SIRONA Inc.

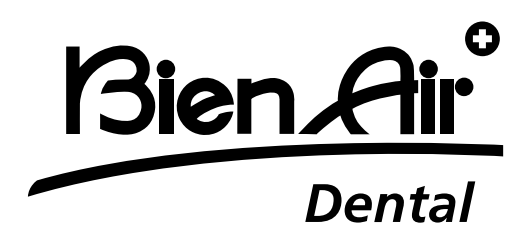

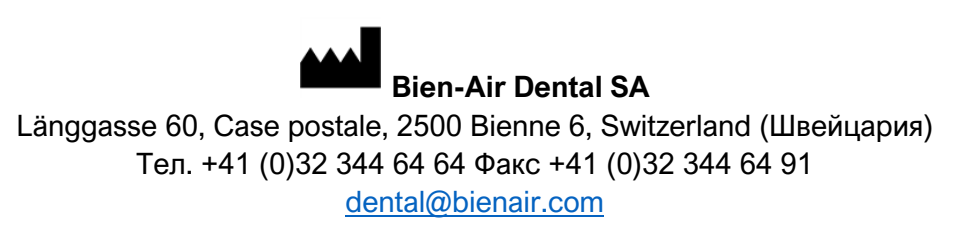

Другие адреса доступны по ссылке **[www.bienair.com](http://www.bienair.com/)**

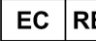

**Bien-Air Europe Sàrl** 

19-21 rue du 8 mai 1945 94110 Arcueil France (Франция)

Ref 2100306-0003/2024.04

Optima INT · © Bien-Air Dental SA